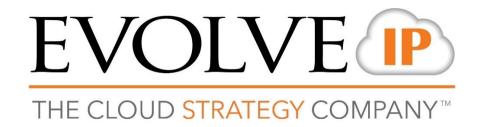

## **Evolved Office: UC-One**

Firewall Rules & Policies Update – F Cluster

Updated January 28, 2020

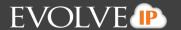

## **Foreword**

This guide is designed to provide firewall recommendations for settings and port openings. Evolve strides to provide the most ideal settings for the most common firewalls. However, knowing the exact settings for customer firewalls, IT vendors, and ISP carriers is the responsibility of the customer and their contracted IT vendors.

Because IP addresses sometimes change, hostnames are shown below. Use a network tool such as nslookup or dig to identify the current IP address assignments. Evolve IP will notify clients when address changes are being made. It is recommended you subscribe to maintenance notifications at <a href="https://status.evolveip.net">https://status.evolveip.net</a>

The following tables list the specific ports required to interact with Evolve IP's network. The UC-One application also relies on common network protocols in your network such as DHCP and DNS.

## **F** Cluster

| Named Server List for ACLs                  | Ports           | Purpose                               |
|---------------------------------------------|-----------------|---------------------------------------|
| voip-f.evolveip.net                         | 5060/UDP&TCP    | SIP                                   |
| west01.voip.evolveip.net                    | 8500-8598/UDP   | Audio RTP                             |
| east05.voip.evolveip.net                    | 8600-8698/UDP   | Video RTP                             |
| ussrv1a.meet.broadcloudpbx.com              | 8934/TCP.       | SIP/TLS                               |
| ussrv2a.meet.broadcloudpbx.com              | 19560-65535/UDP | SRTP                                  |
| ussivza.meet.broaudiouupbx.com              | 19300-03333/0D1 | SIXTI                                 |
| uc1-xsp.voip.evolveip.net                   | 2208/TCP        | HTTP(S)                               |
| xsp27.voip.evolveip.net                     | 80/TCP&UDP      |                                       |
| xsp28.voip.evolveip.net                     | 443/TCP&UDP     |                                       |
| xsp29.voip.evolveip.net                     |                 |                                       |
| xsp30.voip.evolveip.net                     |                 |                                       |
| xsp37.voip.evolveip.net                     |                 |                                       |
| xsp38.voip.evolveip.net                     |                 |                                       |
| dms-xsp.voip.evolveip.net                   |                 |                                       |
| xsp35.voip.evolveip.net                     |                 |                                       |
| xsp36.voip.evolveip.net                     |                 |                                       |
| ucaas00-bms-evolve1-pa.uc-one.broadsoft.com |                 |                                       |
| ucaas00-bms-evolve1-tigase.uc-              | 5222/TCP        | Client Chat (RFC 3920) File Transfers |
| one.broadsoft.com                           | 5281/TCP        | XMPP / BOSH                           |
| ono.broadori.com                            | 3231/101        | 7                                     |
| meet00-mss1.meet.broadsoft.com              | 443/TCP         | screen share                          |
| meet00-mss2.meet.broadsoft.com              |                 |                                       |
| meet00-mss3.meet.broadsoft.com              |                 |                                       |
|                                             | _1              |                                       |

<sup>\*\*</sup>NOTE: Evolve IP offers recommendations, however, the customer is responsible for all security associated with port openings in their firewall and in no way maintains liability for customer firewall settings.

## Firewall Recommendations for UC-One

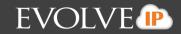

For more information on the UC-One Connect application, including advanced topics, features, use of the application or further troubleshooting, please consult the UC-One Connect User Guide found in the Help menu of the application which will navigate to the Evolve IP Knowledge Base to search UC-One Connect End-User Support.